# **DOCUMENTATION / SUPPORT DE FORMATION**

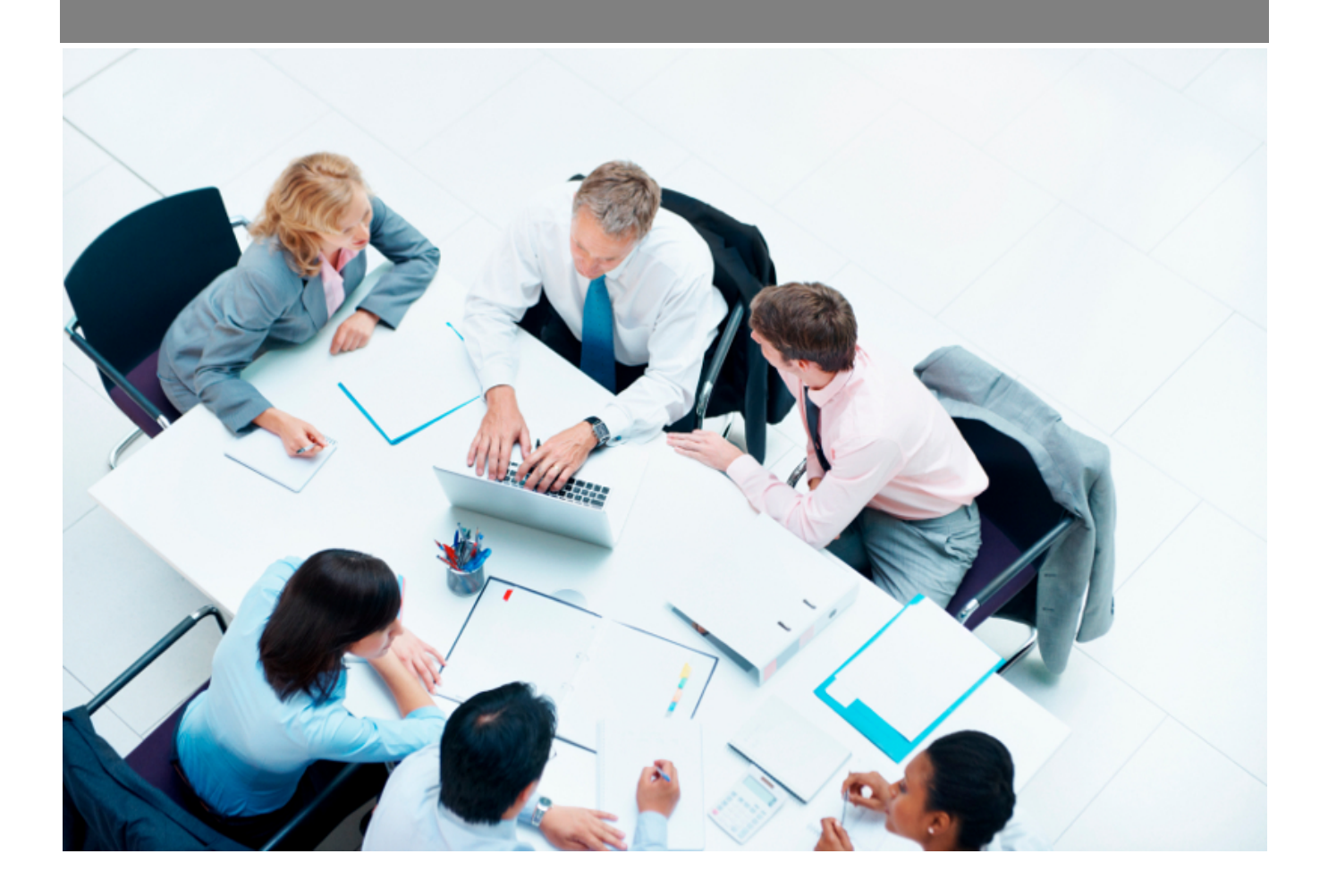

Copyright © Veryswing SAS, Tous droits réservés. VSActivity et VSPortage sont des marques déposées de Veryswing SAS.

# **Table des matières**

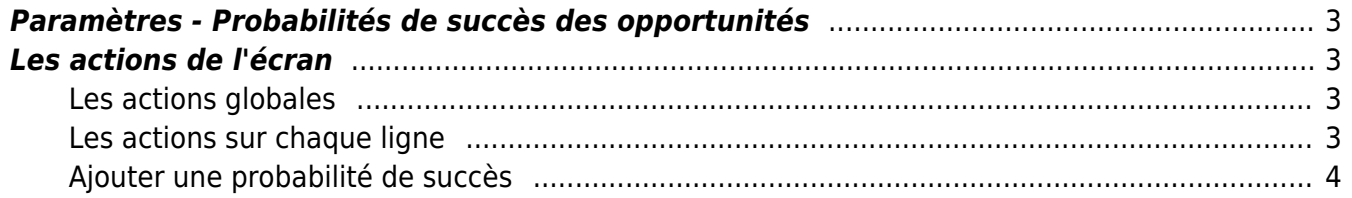

## <span id="page-2-0"></span>**Paramètres - Probabilités de succès des opportunités**

Les droits à activer : **Commercial**

Paramètres - Paramétrage des probabilités de succès des opportunités

Lors de la création d'une opportunité, vous avez la possibilité de mentionner dans votre formulaire une probabilité de gagner l'affaire. Les différents pourcentages sont paramétrables depuis les écrans de paramétrage du module commercial.

Cet onglet n'est pas actif par défaut, vous devez donc vérifier que le droit est bien attribué à votre groupe de sécurité. Commercial > Paramétrage des probabilités de succès des opportunités

Une fois le droit activé, vous aurez accès à l'onglet dans les écrans de paramétrages. Le système vous propose alors une liste par défaut.

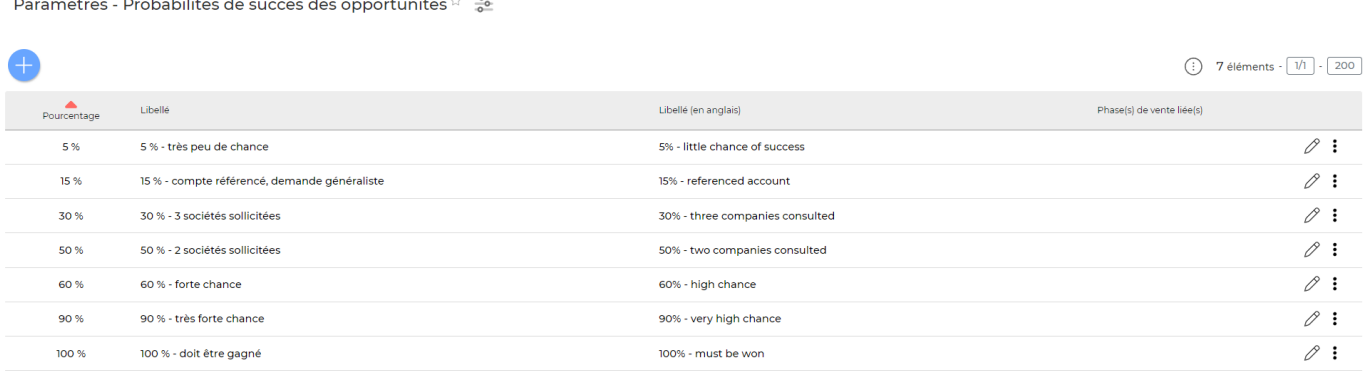

7 éléments  $\cdot$   $\boxed{1/1}$   $\cdot$   $\boxed{200}$ 

### <span id="page-2-1"></span>**Les actions de l'écran**

#### <span id="page-2-2"></span>**Les actions globales**

Ajouter une probabilité de succès Permet d'ajouter une probabilité de succès. Voir ci-après le détail de cette action.

#### <span id="page-2-3"></span>**Les actions sur chaque ligne**

 $\oslash$  : 0

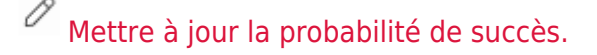

Copyright © Veryswing SAS, Tous droits réservés. **3/4** and the state of the state of the state  $3/4$ VSActivity et VSPortage sont des marques déposées de Veryswing SAS.

Le formulaire qui s'ouvre est le même que celui pour l'ajout d'une probabilité de succès. Voir cidessous comment le remplir.

#### ፡ Plus d'actions…

Depuis ce pictogramme vous pouvez effectuer une action supplémentaire :

Supprimer la probabilité de succès: permet de supprimer définitivement la probabilité de succès (cette action n'est pas possible si l'élément a déjà été utilisé pour une opportunité).

### <span id="page-3-0"></span>**Ajouter une probabilité de succès**

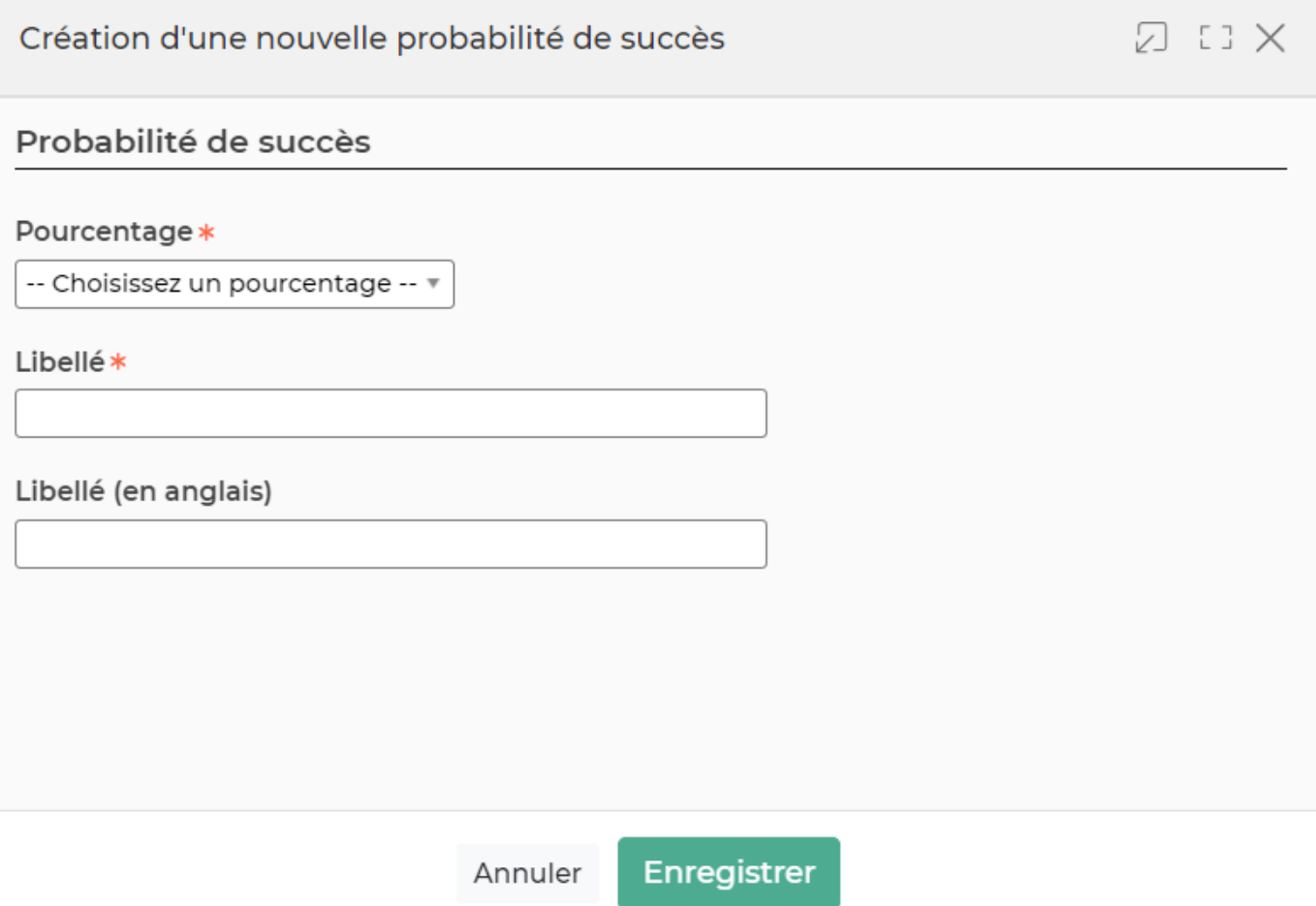

Cette action vous permet d'alimenter votre référentiel avec des pourcentages. Les paliers proposés sont de 5 en 5.

Dans ce formulaire vous devrez remplir les éléments suivants :

- **Pourcentage :** permet de sélectionner un pourcentage de probabilité de succès.
- **Libellé :** permet de saisir un libellé pour la probabilité de succès.